# Izlazni račun za predujam

Zadnje ažurirano19/07/2023 2:06 pm CEST

## Organizacije na temelju **uplate po predračunu (ponudi) izdaju račun za predujam.**

1 U izborniku **[Poslovanje](http://help.minimax.hr/help/unos-izlaznog-racuna) > Izlazni računi > Novo** > unesemo zaglavlje

računa kao za sve duge izlazne račune.

2 **Izaberemo** [artikl](http://help.minimax.hr/help/sifrarnik-artikli) koji ima određen naziv **Predujam** ili **Predujam za**

**usluge** i odabranu **odgovarajuću stopu PDV-a.**

- 3 Upišemo **cijenu s PDV-om** koja predstavlja **cjelokupni iznos predujma.**
- 4 Kliknemo **Spremi**
- 5 **Potvrdimo** račun.

#### **Artikli**

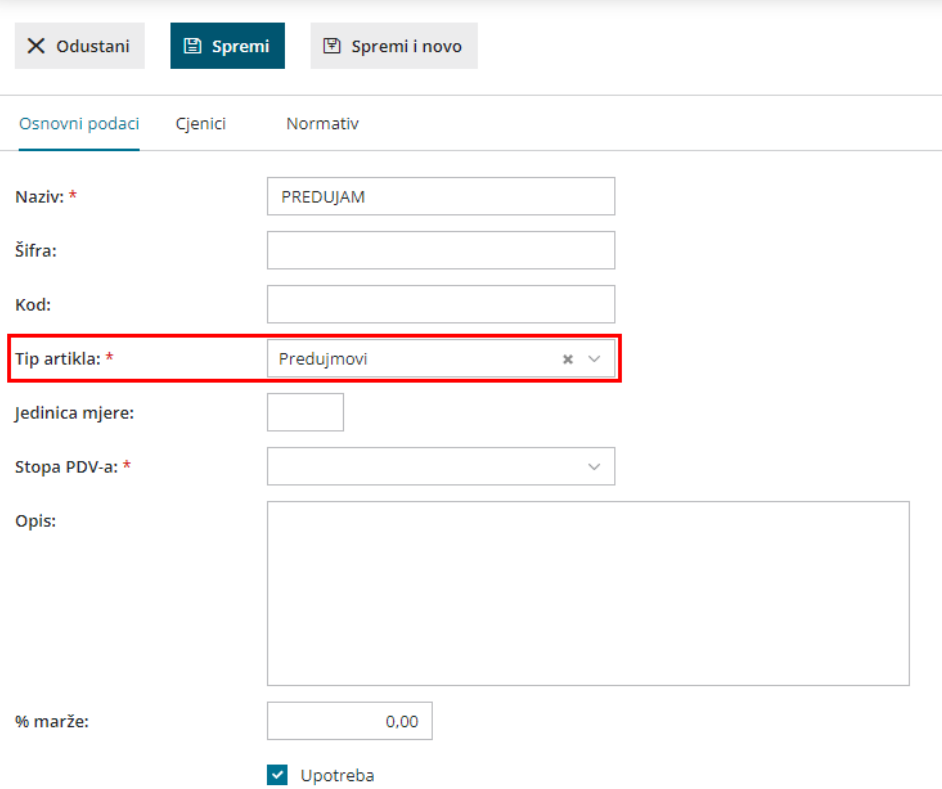

### **Što program pripremi?**

Program pripremi knjigovodstvenu temeljnicu s odgovarajućim zapisima u PDV evidencije i PDF dokument.

# **Knji**ž**enje predujma i kona**č**ni ra**č**un**

[OVDJE](http://help.minimax.hr/help/bankovni-izvaci-automatska-izrada-predloska-racuna-za-predujam-iz-knjizenja-na-izvatku) pogledajte kako knjižimo primljeni predujam.

Nakon isporuke robe ili obavljene usluge [organizacija](http://help.minimax.hr/help/izlazni-konacni-racun-na-temelju-predujma) izdaje izlazni konačni račun za tu uplatu.